## **Criar Efeitos de Animação (EFEITOS ANIMAÇÃO)**

Pode adicionar vários efeitos aos vídeos para criar uma atmosfera diferente da gravação normal.

*1* Abra a tela LCD e selecione o modo de vídeo.

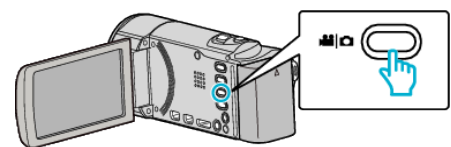

- 0 O ícone do modo de vídeo aparece.
- *2* Toque em "MENU".

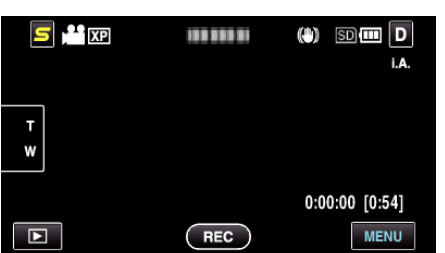

*3* Toque em "EFEITO DE ANIMAÇÃO".

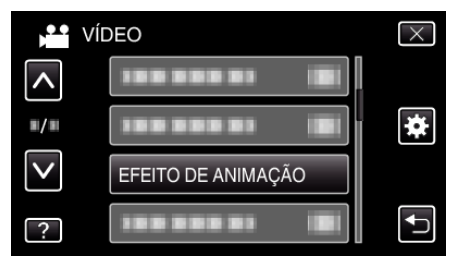

- 0 Toque em ∧ ou ∨ para se deslocar para cima ou para baixo para mais selecções.
- $\bullet$  Toque em  $\times$  para sair do menu.
- Toque em <br />
para voltar ao ecrã anterior.
- *4* Selecione um efeito desejado e toque em "DEF.".

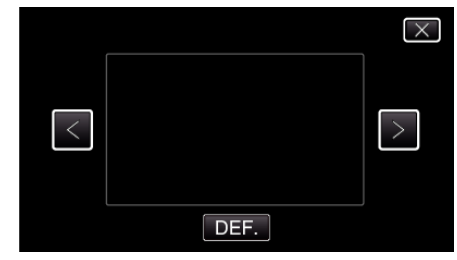

- 0 Toque em < ou > para se deslocar para a esquerda ou para a direita para mais selecções.
- Toque em <math display="inline">±</math> para voltar ao menu, ou toque em <math display="inline">\times</math> para sair.

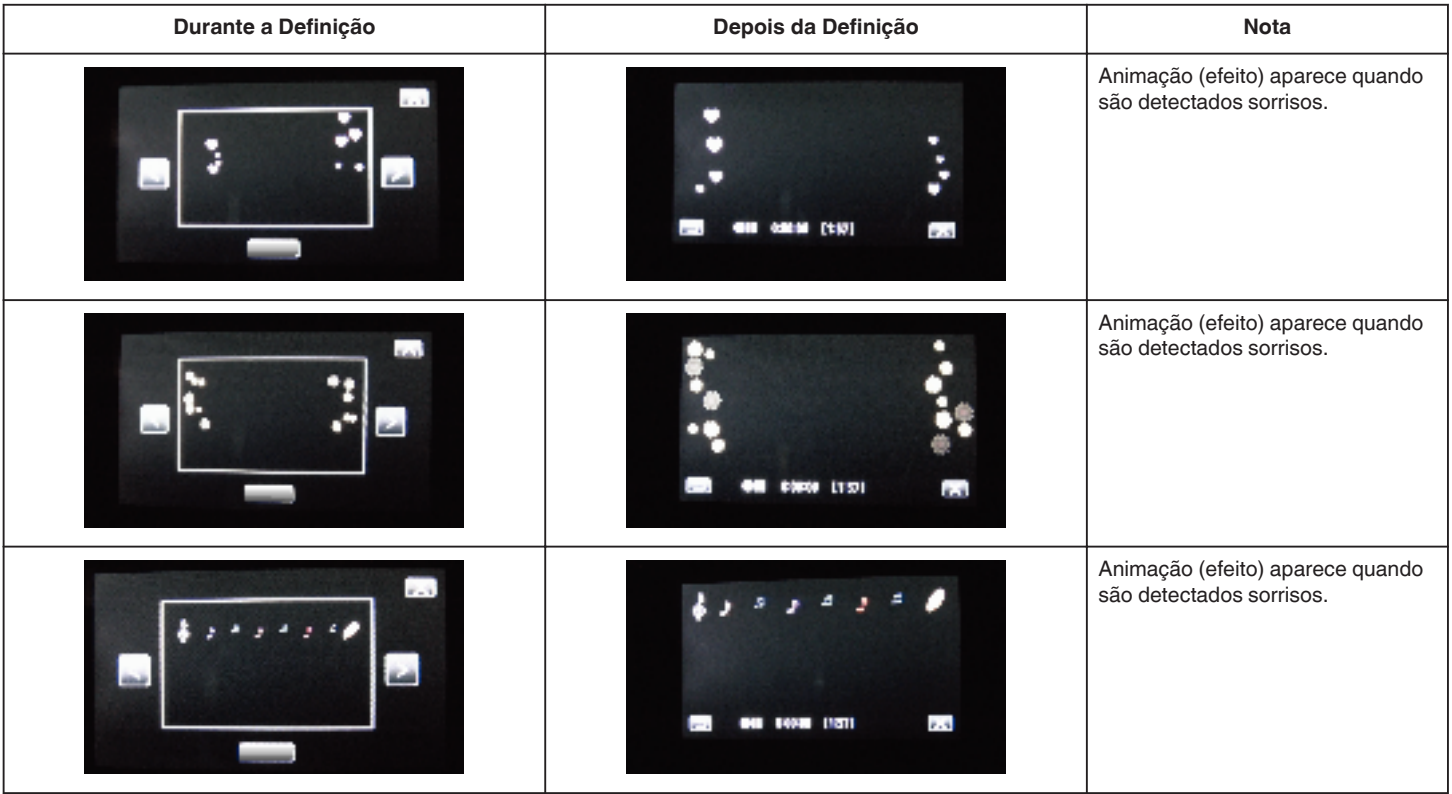

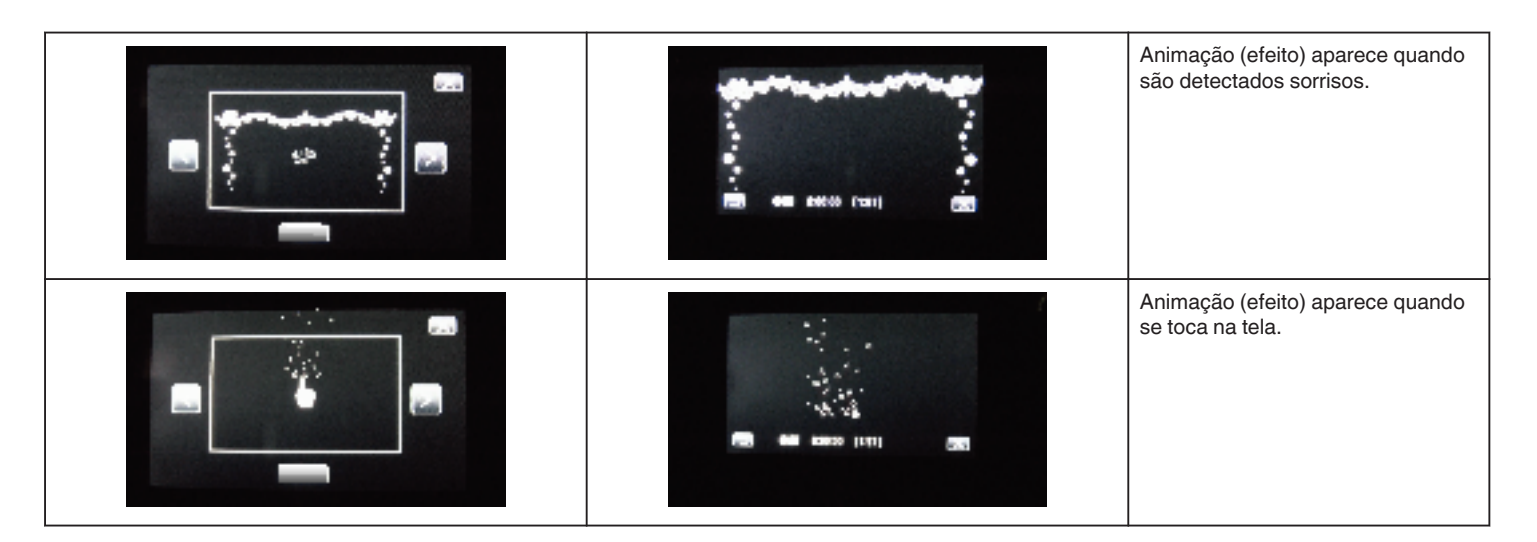